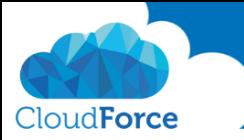

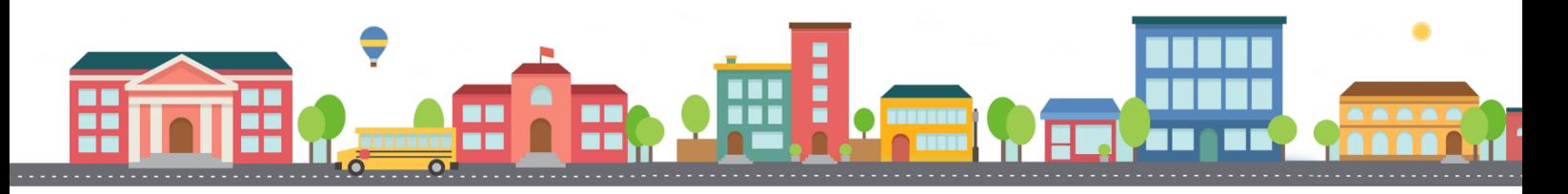

V průběhu celého kurzu budete pod jednotlivými lekcemi nacházet PDF dokumenty, které obsahují úkoly, díky kterým si můžete vše vyzkoušet v praxi.

Každý PDF dokument obsahuje úkoly, díky kterým si procvičíte to, co se v lekci probíralo. Je jen na Vás, zda použijete své texty a budete tvořit svou vlastní prezentaci, nebo pro procvičení použijete texty, které naleznete u jednotlivých úkolů.

Díky těmto úkolům si společně se mnou budete tvořit prezentaci a tím si procvičovat veškeré funkce PowerPointu.

## FORMÁTOVÁNÍ TEXTU A WORDART

- 1. Otevřete si prezentaci, ve které jste v předchozí lekci trénovali práci v zobrazení osnovy
- 2. Pod 3 snímek s názvem "V čem mi může PowerPoint pomoct" vložte nový snímek s rozložením Záhlaví části
- 3. Vložte nadpis
	- *Tvorba prezentace v PowerPointu*
- 4. Přejděte na kartu Formát a tento Nadpis upravte
	- *Zvolte zvýraznění, jaké se vám líbí*
	- *Zvolte stín písma*

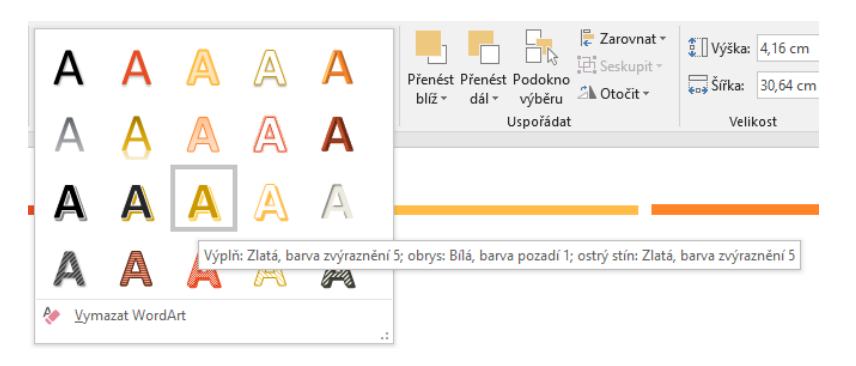

- 5. Nyní obnovte nadpis do původního stavu
- 6. Přejděte na slide číslo 5 "Výhody PowerPointu"
- 7. Najednou upravte všechny odrážky na levé straně

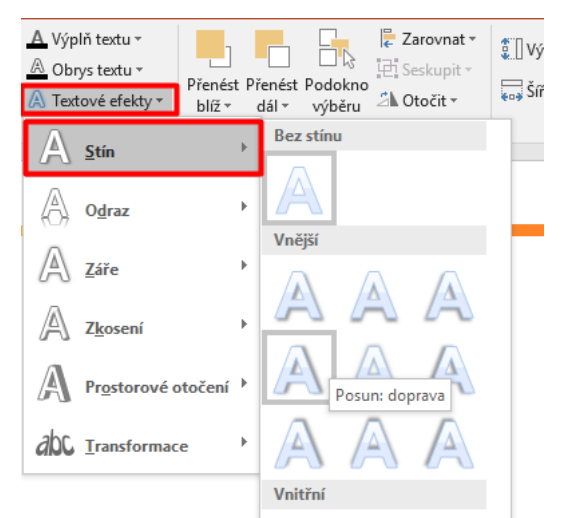

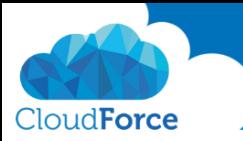

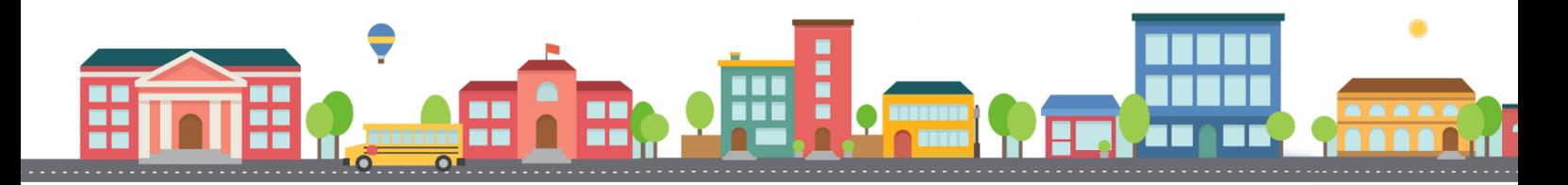

- Nezapomeňte, že stačí kliknout na rámeček kolem odrážek a upravovat je mů*žete všechny najednou*
- 8. Opět přejděte na kartu Formát a dejte odrážkám hezký design

## Hlavní výhody

- **u** Intuitivní
- **Barevný** 
	- > Neustále aktuální
	- > Obsahuje mnoho funkcí

Váš text už má formu a dá se na něj koukat?

Tak jdeme na další lekci  $\circledS$